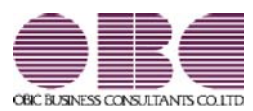

# 財務会計システム 勘定奉行V ERP11

## 機能アップガイド

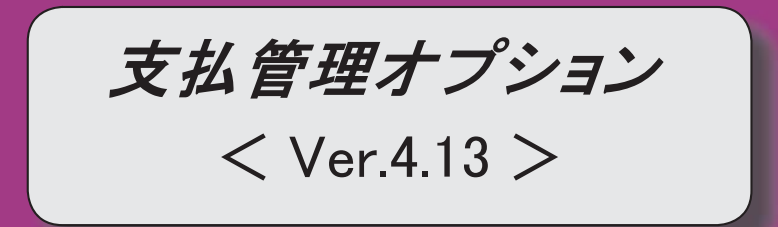

#### ● 令和5年10月1日施行のインボイス制度に関連して追加対応をしました。

[取引先検索]画面で、取引先マスターをインボイス登録番号で絞り込めるよ うになりました。

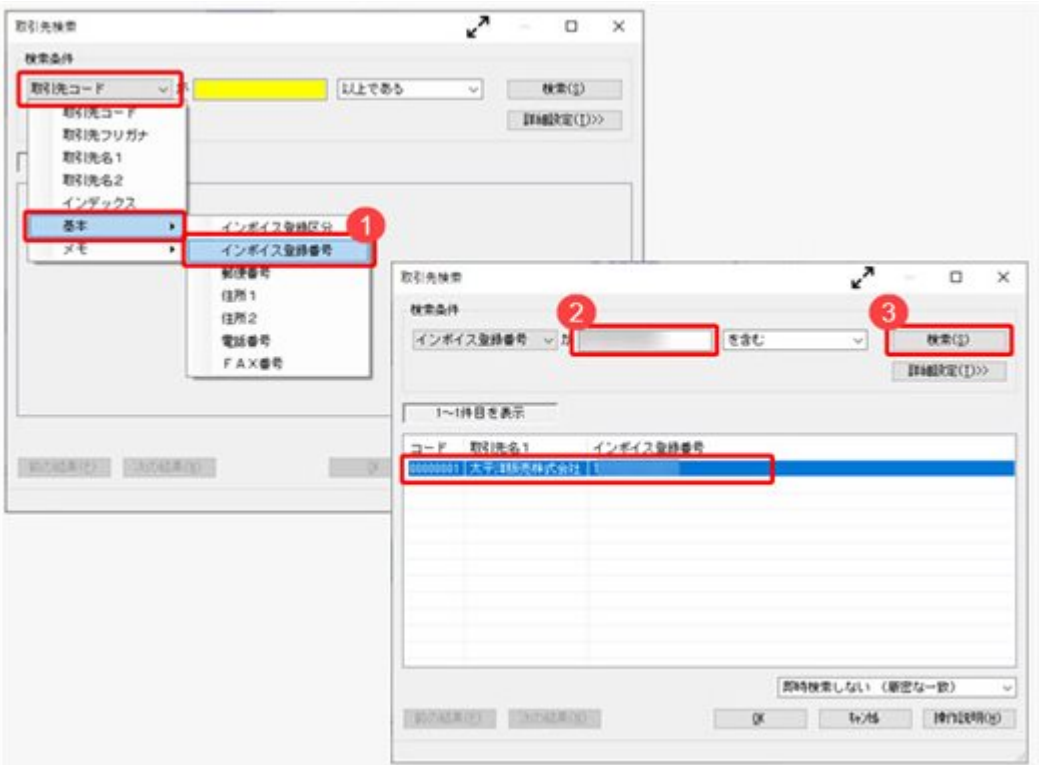

#### ≪ 関連メニュー ≫

[導入処理]-[取引先登録]-[取引先登録]メニューなど、取引先を検索できるすべて のメニュー

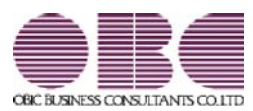

# 財務会計システム 勘定奉行V ERP11

## 機能アップガイド

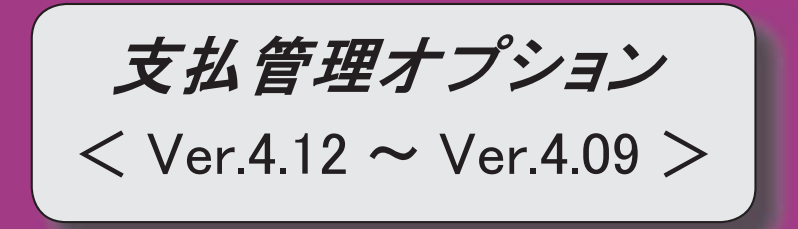

### ● 取引先マスターの「インボイス登録番号」の入力後に、公表サイトに登録済み かを確認できるようになりました。

『勘定奉行』『勘定奉行[個別原価管理編]』『勘定奉行[建設業編]』でのインボイス 制度(2023年10月1日開始)への追加対応に伴い、インボイス登録番号を入力してい る取引先について、国税庁「適格請求書発行事業者公表サイト」で登録状況を確認で きます。

[導入処理]-[取引先登録]-[取引先登録]メニューの[取引先基本]ページで「インボイ ス登録番号を検査する(国税庁)」をクリックして、国税庁「適格請求書発行事業者 公表サイト」で確認します。

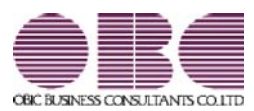

# 財務会計システム 勘定奉行V ERP11

## 機能アップガイド

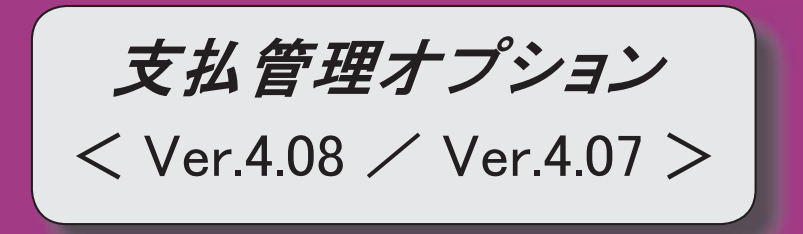

#### ● 令和5年10月1日施行のインボイス制度に対応しました。

対応項目は、「インボイス制度運用ガイド」の「当システムの対応ポイント」 をご参照ください。

※「インボイス制度運用ガイド」は、セットアップ後に[債権債務管理]-[ヘルプ]-[機 能追加/改正情報〕メニューで確認できます。